SISTEMA FINANÇAS PÚBLICAS DO ESTADO DO RIO GRANDE DO SUL – FPE MÓDULO DE CONVÊNIOS E PARCERIAS

# Integração com Banrisul Conta Corrente Específica de Convênios e Parcerias

Versão 1.0

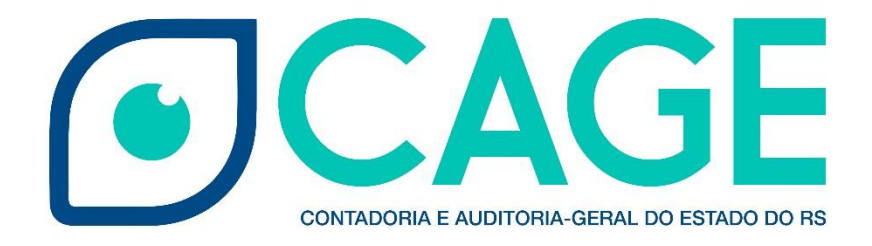

# Sumário

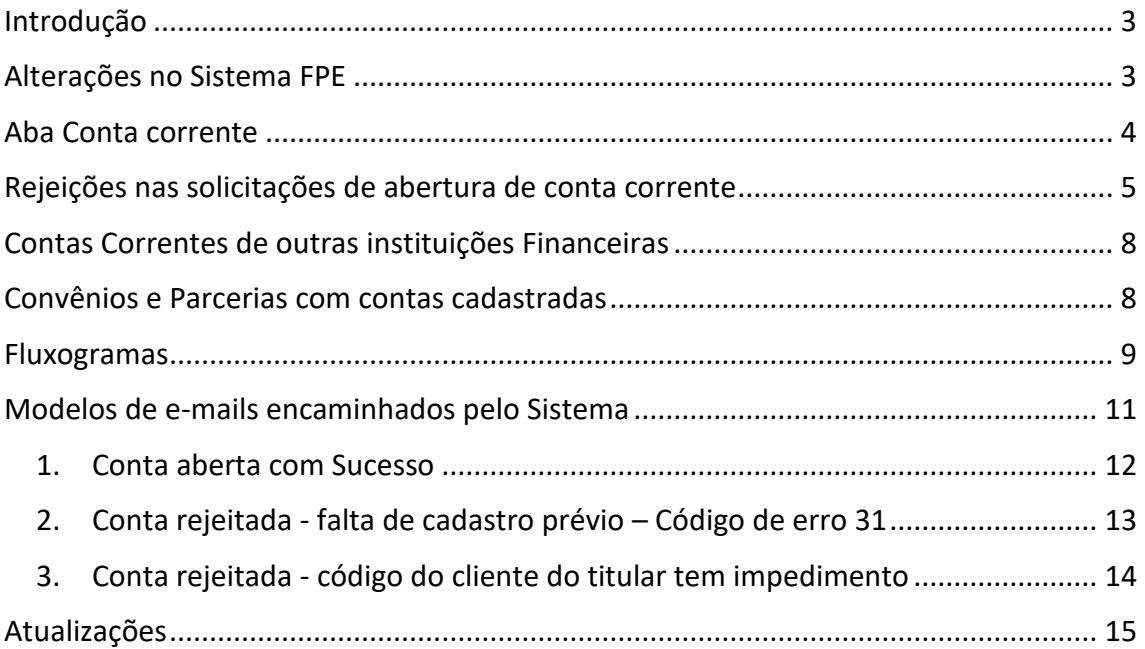

#### <span id="page-2-0"></span>Introdução

Atualização no sistema de Finanças Públicas do Estado – FPE – automatizou o processo de solicitação de abertura da conta corrente específica de Convenentes e Organizações da Sociedade Civil que recebem recursos públicos estaduais por meio de Convênios e Parcerias.

O objetivo da nova funcionalidade é garantir que o Estado efetue o repasse do recurso público de Convênios e Parcerias na Conta Corrente específica do instrumento (Convênio ou Parceria) e disponibilizar de forma automática ao sistema de Finanças Públicas do Estado o extrato bancário, com a finalidade de permitir maior controle sobre a execução desse tipo de repasse.

Com o extrato bancário disponível no sistema FPE será possível qualificar os processos de acompanhamento, monitoramento e de prestação de contas.

#### <span id="page-2-1"></span>Alterações no Sistema FPE

Com a nova funcionalidade, nos instrumentos que envolvam repasses de recursos e que o Estado seja o Concedente, será habilitado a ação "Solicitar abertura conta Banrisul" a partir do momento que o fluxo de cadastramento no sistema se encontre na situação "viável tecnicamente".

Ao realizar essa nova ação, o sistema FPE irá solicitar ao Banco Banrisul S/A a abertura de nova conta corrente, específica para o instrumento que está sendo firmado. O retorno da solicitação se dará por parte do Banrisul no prazo de 1(um) dia útil.

A ação "Solicitar abertura conta Banrisul" ficará habilitada na aba "Conta Corrente" do Convênio/Parceria, como ilustrado na imagem a seguir:

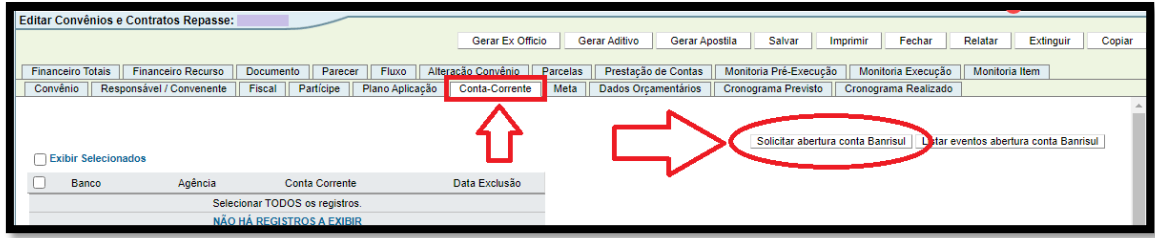

\*\*\*Importante pontuar que a automatização do processo não dispensa que convenentes e organizações parceiras dirijam-se às Agências Bancárias para que finalizem o processo de abertura da conta, realizando ações como o cadastro da senha.

O sistema irá informar por e-mail, nos endereços cadastrados no módulo de Convênios e Parcerias *(setor responsável do concedente; responsável convenente/parceiro*) sobre a abertura da conta.

Não obstante, é imprescindível que o Órgão/Entidade Concedente informe ao Convenente/OSC o número da agência e da conta bancária em que serão efetuados os repasses públicos e oriente quanto a necessidade de finalizar o processo de abertura da conta na Agência Bancária.

As informações da agência/conta corrente ficarão disponíveis na aba conta corrente.\*\*\*

## <span id="page-3-0"></span>Aba Conta corrente

Após o retorno do Banco Banrisul informando que ele recebeu a solicitação de abertura de Conta Corrente, as informações da nova conta (Agência/Número da Conta) ficarão disponíveis na aba "Conta Corrente" no sistema FPE.

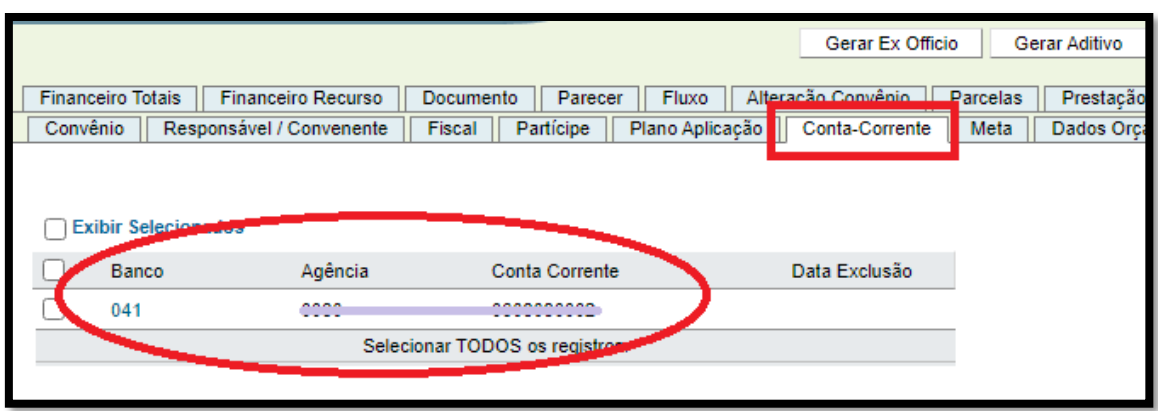

Inicialmente essa aba não estará disponível para consulta pública no Portal de Convênios e Parcerias (www.convenioseparcerias.rs.gov.br).

## <span id="page-4-0"></span>Rejeições nas solicitações de abertura de conta corrente

No processo de abertura automatizada da conta corrente é exigido pelo Banrisul a existência de um cadastro prévio dos clientes junto ao banco. No caso de *inexistência* desse cadastro prévio o sistema irá rejeitar a abertura da conta e informar o código "031 - COD CLIENTE DO TITULAR 1 NAO ENCONTRADO NO BAL".

Os motivos de eventuais rejeições no processo de abertura automatizada da conta corrente ficarão disponíveis para consulta na aba conta corrente, no botão "Lista eventos abertura conta Banrisul".

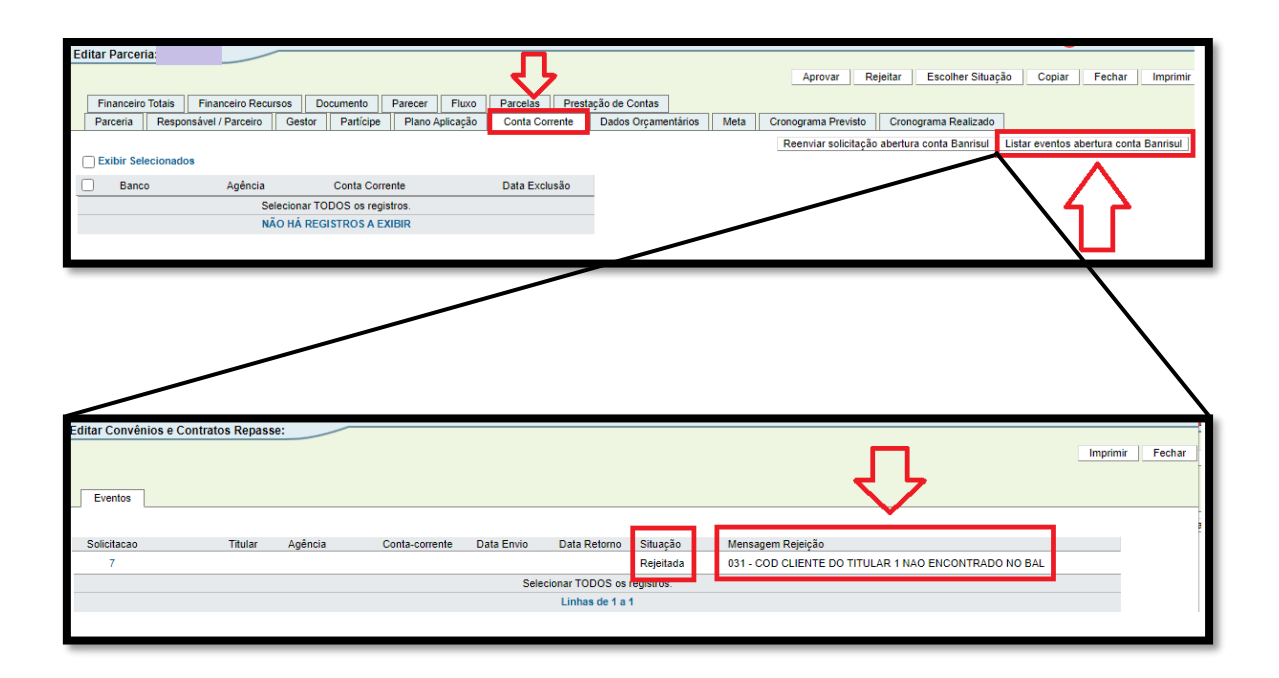

Essa ocorrência também irá fazer com que o sistema dirija um e-mail aos endereços cadastrados no FPE do setor responsável do concedente e do responsável convenente/parceiro, informando a situação supracitada.

Nessa circunstância, o Órgão/Entidade Concedente deve orientar que o Convenente/OSC se dirija a uma agência do Banco Banrisul com a documentação necessária para realizar o cadastro prévio.

Resolvida a situação sobredita pelos Convenentes/OSCs junto ao Banrisul, o sistema permite que os usuários do Órgão/Entidade Concedente realizem uma nova solicitação (ação "Reenviar solicitação abertura conta Banrisul") pelo FPE de abertura da conta corrente:

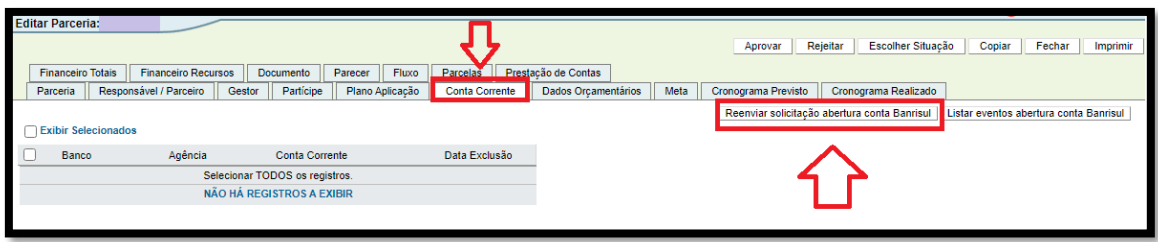

Vale reforçar: é importante que a abertura de fato da conta corrente ocorra via sistema, após solucionada a questão do cadastro preliminar.

Outra situação em que a abertura será rejeitada pelo Banrisul são os casos em que o Convenente/OSC possui algum impedimento (036 - COD CLIENTE DO TITULAR 1 TEM IMPEDIMENTO NO BLT):

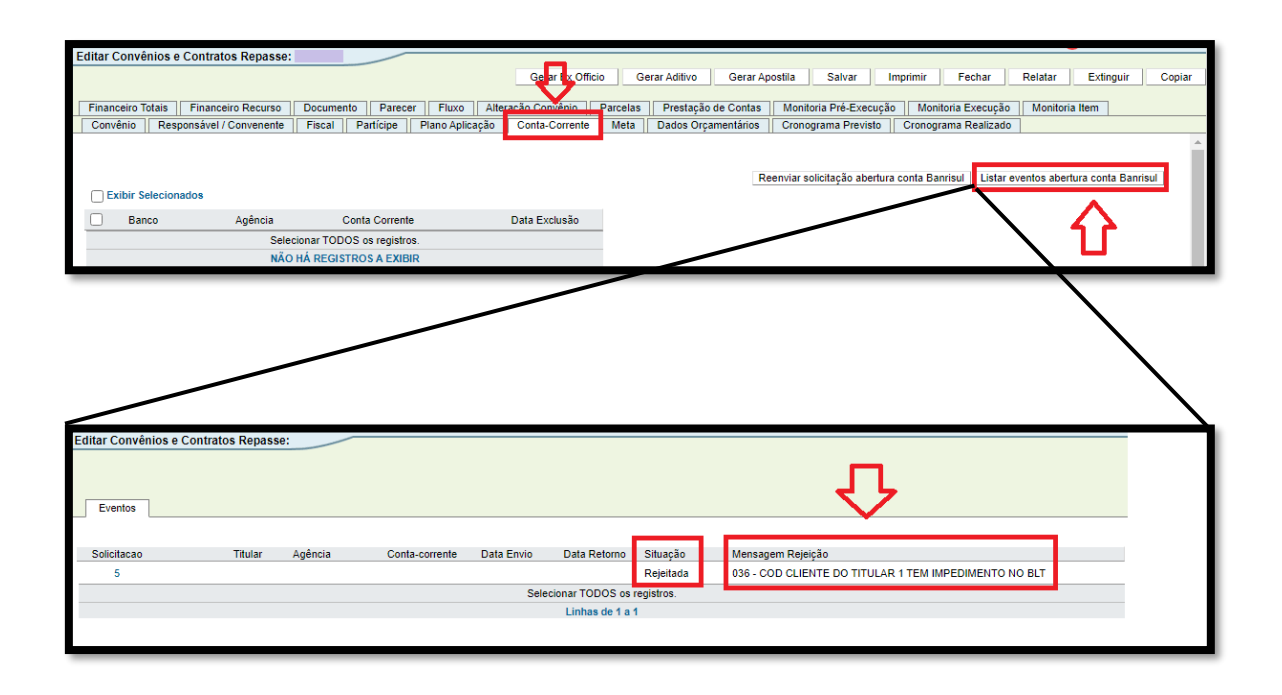

Nessa circunstância, também será enviado um e-mail aos endereços cadastrados no FPE do setor responsável do concedente e do responsável convenente/parceiro.

Novamente, nesses casos a orientação é que o Convenente/OSC se dirija a uma agência do Banco Banrisul para se informar e regularizar o que levou à mensagem de erro de impedimento. Após a regularização, será possível realizar uma nova solicitação (ação "Reenviar solicitação abertura conta Banrisul") pelo FPE de abertura da conta corrente.

Observação: Nas situações em que forem identificados erros nas solicitações de abertura de conta corrente, o sistema emitirá um aviso sempre que o convênio/parceria for consultado:

![](_page_7_Picture_1.jpeg)

## <span id="page-7-0"></span>Contas Correntes de outras instituições Financeiras

Nas situações em que for necessária a inclusão de contas correntes de outras instituições financeiras, será necessário entrar em contato com as seccionais da CAGE, que poderão cadastrar no FPE os dados de outras contas bancárias.

## <span id="page-7-1"></span>Convênios e Parcerias com contas cadastradas

Para os instrumentos que já iniciaram o fluxo de cadastramento e que já exista uma conta cadastrada específica para o convênio/parceria, o sistema não irá habilitar a ação de "Solicitar abertura conta Banrisul".

# <span id="page-8-0"></span>Fluxogramas

![](_page_8_Figure_1.jpeg)

Fluxo 1 - Abertura Conta Corrente

![](_page_9_Figure_0.jpeg)

*Fluxo 2- Escopo abertura conta corrente*

## <span id="page-10-0"></span>Modelos de e-mails encaminhados pelo Sistema

#### **Os e-mails abaixo serão todos encaminhados para os seguintes remetentes:**

- **=** E-mail Setor Responsável Concedente
- = E-mail Fiscais do Convênio/Gestores da Parceria (dentro do período de validade)
- **=** E-mail do Responsável Parceiro da aba Responsável/Convenente
- = E-mail do Convenente da aba Responsável/Convenente
- **=** E-mail do Convenente/OSC cadastrado no Usuários Portal

= E-mail dos Responsáveis Técnicos (dentro do período de validade) cadastrados no Usuários Portal

#### 1. Conta aberta com Sucesso

<span id="page-11-0"></span>Assunto: Abertura automatizada de Conta Corrente Banrisul para o FPE nº

*SXXXX/AAAA* 

"Prezado(a),

Informa-se que pelo sistema de Finanças Públicas do Estado foi iniciada a abertura de uma Conta Corrente (C/C) no Banco Banrisul específica para as movimentações financeiras referentes ao convênio administrativo ou parceria FPE nº \$XXXX/AAAA.

#### Dados da C/C:

- Banco: Banrisul  $-041$
- Agência: \$XXXX-DD
- Conta Corrente: \$XX.XXXXXX.X-X
- Titular da C/C: \$OSC/Convenente
- CNPJ do Titular: \$CNPJ OSC/Convenente (trazer a informação separada com pontos e barras)

O titular da C/C deve se dirigir a agência informada acima para a finalização do processo de abertura da conta corrente onde serão depositados os valores do convênio ou parceria FPE nº XXXX/AAAA.

#### Dados do FPE:

Número: \$XXXX/AAAA Administração Pública Estadual/Concedente: \$Concedente **OSC/Convenente: \$OSC/Convenente** Valor Administração Pública/Concedente: \$ValorTotalConcedenteabaPlanoAplicação Valor de Contrapartida Convenente: \$ValorTotalConvenenteabaPlanoAplicação \*\*\*quando parceria colocar "0" Objeto: \$Objeto

Mais informações disponíveis para consulta no sistema de Finanças Públicas do Estado  $-FPE$ 

#### 2. Conta rejeitada - falta de cadastro prévio - Código de erro 31

<span id="page-12-0"></span>Assunto: Abertura automatizada Conta Corrente para o FPE nº \$XXXX/AAAA "Prezado (a),

Informa-se que foi rejeitada a solicitação de abertura de Conta Corrente específica para o Convênio/Parceria FPE n. XXXX/AAAA.

O motivo da rejeição é a falta de cadastro prévio da OSC parceira ou do Convenente junto ao Banco.

Para regularização, o responsável pela OSC parceira ou pelo convenente deve se dirigir a qualquer uma das agências do Banco Banrisul S/A.

A não abertura da conta corrente específica impede a conclusão do cadastro dos convênios administrativos e das parcerias, pois é um dado imprescindível para o ateste pelo fiscal do convênio (gestor da parceria) e consequente repasse dos valores.

#### Dados do FPE:

Número: \$XXXX/AAAA Administração Pública Estadual/Concedente: \$Concedente **OSC/Convenente: \$OSC/Convenente** 

Valor Administração Pública/Concedente: \$ValorTotalConcedenteabaPlanoAplicação Valor de Contrapartida Convenente: \$ValorTotalConvenenteabaPlanoAplicação \*\*\*quando parceria colocar "0" Objeto: \$Objeto

Mais informações disponíveis para consulta no sistema de Financas Públicas do Estado  $-$  FPE "

#### 3. Conta rejeitada - código do cliente do titular tem impedimento

<span id="page-13-0"></span>Assunto: Abertura automatizada Conta Corrente para o FPE nº \$XXXX/AAAA "Prezado (a),

Informa-se que foi rejeitada a solicitação de abertura de Conta Corrente específica para o Convênio/Parceria FPE n XXXX/AAAA

O motivo da rejeição é "código do cliente do titular tem impedimento". Para regularização, o responsável pela OSC parceira ou pelo convenente deve se dirigir à sua agência de cadastro do Banco Banrisul S/A.

Caso o responsável pelo CNPJ \$CNPJ OSC/Convenente (trazer a informação separada com pontos e barras) desconheça sua agência de cadastro, consulte a agência Banrisul mais próxima.

Lembramos que a não abertura da conta corrente específica impede a conclusão do cadastro dos convênios administrativos e das parcerias, pois é um dado imprescindível para o ateste pelo fiscal do convênio (gestor da parceria) e consequente repasse dos valores

#### Dados do FPE:

Número: SXXXX/AAAA Administração Pública Estadual/Concedente: \$Concedente **OSC/Convenente: \$OSC/Convenente** Valor Administração Pública/Concedente: \$ValorTotalConcedenteabaPlanoAplicação Valor de Contrapartida Convenente: \$ValorTotalConvenenteabaPlanoAplicação \*\*\*quando parceria colocar "0" Objeto: \$Objeto

Mais informações disponíveis para consulta no sistema de Finanças Públicas do Estado  $- FPE.$ "

## <span id="page-14-0"></span>Atualizações

![](_page_14_Picture_15.jpeg)